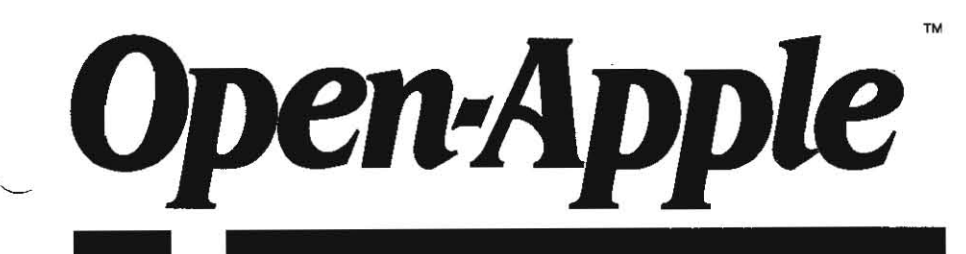

February 1987 Vol. 3, No. 1

# *Releasing the power* to *everyone.*  **---------\_ ... \_-------------------------------------**

ISSN 0885-4017 newstand price: \$2.00 photocopy charge per page: \$015

# **Apple** introduces **an updated lie**

The Apple IIe now Features an expanded keyboard with a numeric keypad, a platinum color scheme, and 128K of RAM memory, Apple announced in mid-January. The new model is otherwise little changed from its predecessor  $-$  even the price remains the same at \$829, suggested retail.

The new keyboard has the same layout as the Apple IIgs keyboard, but the heavier feel of the older lie keyboard. The reset key has been moved above the ESC and 1 keys and the power light is now above the slash key on the numeric keypad. The numeric keypad's CLEAR key, which returns a control-X on the IIgs, Is a duplicate ESC key on the new IIe. By means of a hardwarejumper cut-and-paste operation, you can make it match the IIgs, however.

In addition to the visible changes on the exterior of the computer, the machine uses a revised motherboard that Apple has actually been putting in new IIes since October. The new board includes 64K of RAM in just two chips instead of the previous eight and uses just one ROM chip instead of the previous two. The contents of the ROM are unchanged. The motherboard has also been revised slightly so that an additional 64K of memory can be placed on a very small card that is inserted into the auxiliary slot during manufacturing. Thus, all units now come with 128K of memory. The internal numeric keypad connector was retained.

The shift-key mod. In order to allow mouse-based software to detect a "shift-dick" (simultaneous presses on a shift key and the mouse button), the new motherboard comes with the "shift-key modification" already wired. This modification originated with the Apple II-Plus, which dosen't support lower-case characters. The II-Plus shift keys affect only the dual-character number and symbol keys. In order to make the shift keys functional with letters too, a scheme was devised whereby users could wire the shift key to the third pushbutton input on the game connector. By monitoring that "push-button," word processors and other programs can determine whether the II-Plus shift key is being pressed.

When the original Apple IIe was released, jumper pads were provided at motherboard location X6 to make this an easy modification. Now bow-ties are provided to make it easy to disconnect. Problems can arise because devices that actually use the internal game port's third pushbutton input will cause shift-key-modified machines to go into a permanent shifted state unless the modification is removed. In addition. simultaneously pressing the shift key and the third pushbutton input will cause a short circuit on shiftkey-modified machines and shut down the Apple lie power supply.

Since the open-apple and solid'apple/option keys are wired to the game connector's first and second pushbutton inputs, this chart and program show you how to read all three keys: .

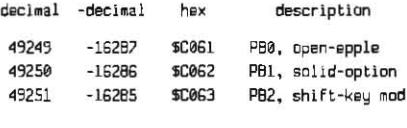

10 IF PEEK(49249) >127 THEN PRINT "You're preseing the open-apple key." 30 IF PEEK(49250)>127 THEN PRINT "You're pressing the solid-option key." 40 IF PEEK(49251)>127 THEN PRINT "You're pressing the shift key. 56 GIlTD 10

If this program says you're pressing the shift key when you're not, then the "shift-key mod" is disconnected. This is always the case on the Ilgs, which has another means, known as the "modifier-key status register," of telling you not only the status of shill. but also of control. caps lock. option. and

open-apple, as well as whether any key on the numeric keypad is down, whether any of the ASCII-code keys is down, or whether the keyboard is repeating. This register is at byte 49189 (\$C025). Here's an Applesoft program that shows howto use it. with thanks to a little subroutine explained last month on page 2.92:

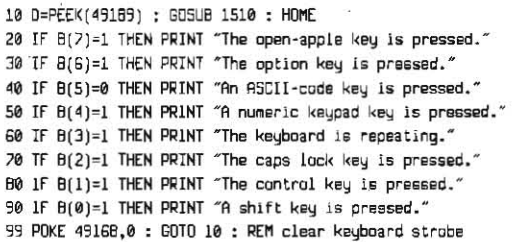

1510 FOR N=7 TO 0 STEP -1  $1520 : BN=2^N : B(N)=0 : IF D$ D-BN-1 THEN D=D-BN :  $B(N)=1$ 1530 NEXT : RETURN

The reason a program might want to knowif a numeric keypad key is being pressed is so that it can tell between, for example, the keypad's slash key and the main keyboard's slash key. All of the keypad's keys have main keyboard duplicates. Also notice that bit 5 is meaningful when it has been cleared to zero, while the others are meaningful when they're set to one.

Maybe even more exciting tban a new lie to many of you is Beagle Bros' new ProDOS-based Applesoft compiler. The Beagle Compiler, by Alan Bird, is the first ProDOS-based Applesoft compiler we've come across (\$74.95, 3990 Old Town Ave, San Diego CA 92110 619-296-6400).

A compiler does to your Applesoft program what a human translator does to documents written in languages you don't understand. As far as your Apple is concerned, a program written in Applesoft is in a foreign language. The program has to be translated before your Apple can execute it. Normally, Applesoft itself does the translation as *the program is running, every time* you run the program.

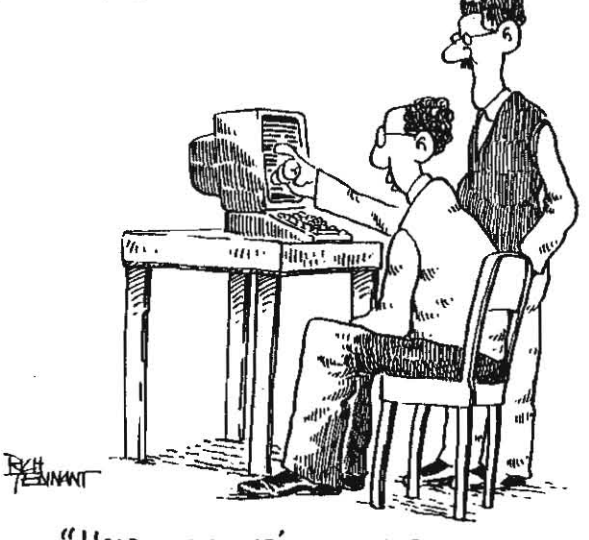

"HOLD ON, THAT'S NOT A PROGRAM ERROR, IT'S JUST A BOOGER ON THE SCREEN."

#### 3.2 Open-Apple

A compiler translates an Applesoft program into something your Apple can understand one time. No further translation is necessary. Consequently, the program will execute taster, How much faster depends on the program. String-intensive programs can run as much as 5 to 15 times faster than normal (compare this to the 2.5 to 3 times boost you get from a hardware accelerator), Programs that consist primarily of floating point calculations, on the other hand, don't run much faster at all,

In addition to being ProDOS-based, Beagle's Applesoft compiler has several other important features-compilation is fast, compilation is simple, and compiled programs are shorter than the original. Ampersand routines without parameters will compile without problems and Beagle's manual explains howto modify ampersand routines that do pass parameters, The Beagle Compiler works with any 64K or larger Apple II. It's an order of magnitude better than any other Applesoft compiler. I've ever seen,

Apple released an updated ProDOS system disk to developers in mid-January, It contains version 11 of ProDOS 16 and version 1.3 of ProDOS 8. Both are dated 2-DEC-86.Among other changes, the new versions fix the bug in the ProDOS floppy driver discussed here in October.

Apple's new SCSI hard disk controller card has some problems running on the IIgs, Apple is recommending that users hack up their disk often while its engineers work out the bug. Bob Shofstall at Nite Owl Productions, who has a SCSI drive on a IIgs, says he can hardly keep it running long enough to back it up.

Apple has also discovered that atleast one revision ofits DuoDisk has one too many resistors to work correctly on a IIgs Smartport daisy chain, Tell your dealer to look on AppleLink for more information on this one if you're having problems-the DuoDisk can be made to work by cutting the extra resistor off the DuoDlsk's internal logic board,

Two of the most frequently asked questions about the IIas at the moment are howto wire older Disk II-type drives so theycan be connected to the IIgs Smartport daisy chain and how to wire non-Apple analog ROB monitors to the IIgs, We printed a diagram showing howto convert the 2O-pln "header" connector used by older drives to the newer DB-19 coonector in December 1985, page 90. It's all very straightforward - the only twist is in the drive enable lines Pin 17 on the DB-19 carries the drive enable signal for drive 1, pin 9 carries the signal for drive 2. In each case the drive expects its own enable signai on pin 14 of the header connector,

I know far less about RGB cables, but here, at least, is the pinout of the IIgs video connector:

8 7 6 5 4 3 2 1 pin layout of IIgs female video connector 15 14 13 12 11 10 9 From connector side (not solder side)

```
1 ground ground reference and supply
2 red red analog video signal
 3 comp composite synch signal<br>4 N.C. – no connection
 5 green green analog video signal<br>6 ground ground reference and supp
 s<br>6 ground ground rsference and supply<br>7 N.C. no connection
8 + 12V + 12 volt supply
% 7 N.C. no connection<br>
8 +12V +12 volt supply<br>
9 blue blue analog video signal<br>
10 N.C. no connection
10 N.C. no connection<br>11 sound analog sound output
12 NTSC/PAL composite video output
13 ground
        ground - ground reference and supply<br>N.C. - In connection
14 N.C. no connection<br>15 N.C. no connection
                      15 N.C . no connection
```
Uncle DOS is anxious to hear from anyone who can shed more light on what kinds of ROB monitors will work with the IIgs and how they should be connected.

Apple Writer guru Don Lancaster has already come up with a patch that allows Apple Writer to work on the IIgs, As mentioned last month, ProDOSbased Apple Writer won't print through the IIgs serial ports, Lancaster's patches make Apple Wriler realize that what appears to be a Super Serial Card in the IIgs isn't really a Super Serial Card at all. After the patches, Apple Writer treats the IIgs as if it had a third-party interface card (and treats Super Serial Cards themselves as if they were third-party cards, too). This means, among other things, that the patch must also disable the control-O J "set modem/printer interface" option, and it does. The patch is for 128K ProDOS Apple Writerversion 2,0 only:

 $\overline{\phantom{a}}$ 

from the Monitor, enter BLDAD AWD.SYS.A\$2000.TSYS

verify that 4DB0 is A0. then 4080:50

verify that 4F67 is 01, then 4F67:10 varify that 4F6E is 31, then

4F6E:13

BSAVE AWD.SYS.AS2000.TSYS

Back in November I mentioned (page.2,77) that I had never been able to get Apple Writer's "peek" command, which allows you to see what's in a file without actually loading it, to work. The manual says you can do this by acting as if you're going to [L]oad the file, but then adding a backslash after the file's name, Every time I tried this I got the message "ProDOS error. Bad Pathname:'

Subscribers Robert Hall and Robert Flickenger have come to my rescue. It turns out that what the manual really means is that you must append whatever character you are using for an underline token onto the end of the filename. The underline token appears on the (P)rint menu. Since I don't use Apple Writer's underline token, I had it defined as nothing at all. No wonder I couldn't get the file peeker to work,

The Wall Street Journal is by far my favorite newspaper  $(\$119/\gamma r, 200$ Burnett Road, Chicopee, MA 01020 800-841-8000). It's far more than a flnancial journal. For example, look at this story, which appeared on December 30, 1986:

When John Sculley, chief executive of Apple Computer Inc., addressed the First Boston conference on high technology earlier this month, he said Apple had recently bought a Gray Research Inc. supercompuler for about \$14.5 million and was using it to develop its next-generation Apple.

When it came time for John Rollwagen, Cray's chief executive, to address the conference, Mr. Rol/wagensaid he hadn't wanted Apple to INnk *this* was a one-way street. So, he said, "since they were good enough to buy one of our machines, some of us have bought a few of theirs."

Mr. Rollwagen also said he told Seymour Cray, the company founder, about how Apple *was* using the machine, 'There was a pause on the other end of the line," Mr. Rollwagen recalls, "and Seymour said, 'That's interesting, because I'm designing the next Cray with an Apple."

Another publication I like a lot is Science News (\$29.50/yr, 231 W Center St, Marion, OH 43306 800-247-2160). The best feature of this magazine is that it limits itself to 16 pages. front and back covers included, week after week, from the December 20, 1986 issue (page 391) comes news of an experiment by Diana Deutsch of the University of Californla at San Diego that concerns pairs of tones, constructed from a set of sinusoidal waves, that are a half octave apart. Some listeners hear the second tone as higher in pitch than the first, while other listeners hear the second tone as lower in pitch, Furthermore, if the tones are taped and played back at different speeds, a listener who hears the pattern as ascending at one speed may hear it as descending at another. Yet, for any single individual, a given pattern and speed will clearly and consistently sound either ascending or descending,

"In visual terms;' Science News says, "this musical effect is as paradoxical as seeing a square instead of a circle when a shape is shifted to a different location:' (Or as paradoxical as one person seeing a square where another sees a circle In the same location, I might add,) The effect would be important to any of you trying to use sound as a data-analysis tool, as suggested here in March and September 1986 (pages 2,9 and 2,58). Apparently the effect is limited to certain types of tones, 'The experiments don't work on, say, a piano keyboard, because each piano note has a more complex structure than the experimental tones (which sound more like an organ) and listeners apparently use those extra clues to determine relative pitch." I suspect there are some amazing discoveries yet to made in the area of sound and I suspect the Apple IIgs is the perfect research ship to make them In,

Those of you interested in learning more about writing Applesoft programs that use ProDOS should take a look at the new book ProDOS Inside and Out, by Open-Apple technical consultant Dennis Doms. Dennis borrowed a few chapters from my Softalk and Open-Apple articles (that's how I got my name on the cover, too), but most of it is new stuff. Unlike most other books youll find on ProDOS, ProDOS Inside and Out deals almost exclusively with Basic.system (in fact, Dennis and I wanted the book to be

called The Baslc.system of Apple's *ProDOS.* but changing the mind of a publishing company can be difficult).

The book has five major parts, which consist of six introductory chapters, five chapters on Applesoft programming. five chapterson programming with text files, five chapters on assembly language programming, and four chapters on using the ProDOS machine language interface. The book Is available (or can be ordered) from your favorite bookstore (Tab Books is the publisher), or you can get it from us at the suggested retail price of \$16.95, postage paid. We also have a disk with the book's 40-plus programs for \$10, which your bookstore will never have.

**Open-Apple: Vol 2-a bound. indexed edition** of our February 1986 through January 1987 issues, is also now available, directly from us, for \$14.95. Book orders are handled fastest if you send them to our Overland Park address (see back page) unless they also have something to do with your subscription (payment, change of address, missing issue, etc.), in which case it is always fastest to use our Syracuse address.

Open·AppIe bas a new apologist and business manager, Sally **Dwyer.** Among her many jobs is to make sure all of our customers have been satisfied with our service. Unlike our circulation manager Sally Tally, who is an imaginary being whose chores are done by a number of people (none of whom are actually employees of **Open-Apple**), Sally Dwyer is a real person with the patience ofa first-grade teacher. If you every have problems with your subscription or with a product order, contact Sally at our Overland Park address and she'll see that you're satisfied.

(A note to those of you who got an invoice or renewal slip this month $$ please don't complain to Sally that you didn't get an envelope to return your payment in. Enclosing both the index for last year and a return envelope would have made the newsletter too heavy to send without more postage. Return envelopes will return next month.)

Do we have any Stats Pro users out there? Subscriber Jean McCollom would like to trade tips on using the program with you (this is how special interest groups get started). You can reach McCollom at 813-657-2531.

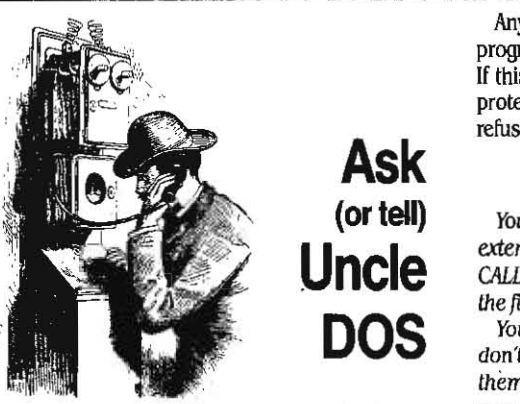

I've always thought that writing assembly language programs was one of the best ways available to develop the virtue of humility. That's because no matter how hard *you. try* nor how long you. work there's always at least one more bug. Now I think writing a newsletter about computers may be even better for humilily than programming. Look, I'm bursting out all over with humility. Grab your pencils and your back Issues, folks.

This month I'll start with a correction to last month's corrections. On page 2.93, the line that begins with 382 should say POKE 49152 instead of 49236.

Then. on page 2.96, lake those dollar signs out of the *BSAVE FID* line in the first column—those are decimal numbers.

Back in October, on page 2.71, I said the mnemonic meaning of the program ftSl1fAD *had* been lost. Rich Williams, the Apple programmer who wrote FISHEAD and named it, collared me recently and said that the meaning isn't lost at all-it stands for **FIle Shower, HElper, And Duplicator. Next time I see** him he'll probably tell me I spelled it wrong, but I'm not touching this fish story again.

And that's not all folks...

#### Smartport lines missing

It appears that the dastardly and devilish denizen of DOS deliberations has done diddled with Uncle DOS's disk drive device disassemblies. On the very same page that you corrected the AUXMEM program bugs (January 1987, page 2.93), there appears to be something lacking in the "Known Bugs" paragraph {how apropos, a bug in the bug linder). first in line 680 shouldn't it be POKe 817,52, not POKe 817,53? This is needed toagreewith the PEEK(820) command. Secondly, after entering all those POKEs in lines 660 to 681, I could find nowhere in the code where the addresses were CAlled. Is perhaps a line such as "682 CALL 809" missing?

Anyway, those are the changes that I made and the program tells me that my UniDisk 3.5 card is a baddy. If this is so, what can I do about it? I always writeprotect disks that I don't want to lose, and I absolutely refuse to stop doing this. What a dilemma!

Craig Peterson Santa Monica Calif.

You are correct. Even though we tested that program extensively with line 680's POKE 817,52 fixed and a CALL 809 at line 682, those little fixes didn't get into the file *we* actually typeset.

You can still write-protect disks if you want to. Just don't attempt to save anything important on one of them. If you do, ProDOS will get quite confused and you might lose what you're working on. Often that isn't as important as losing the whole disk. however. It stilt makes sense to write-protect originals when making copies of disks, for example, so that you don't initiatize the original.

# Smartport follow-ups

I thoroughly enjoyed your article on Smartport in the January 1987 Open Apple. With regard to the number of devices that may be connected to the Smartport bus, Apple has set a limitation of four devices due to power supply and signal degradation effects. It may be possible to extend this limitation by designing Smartport devices that supply their own power and buffer all signals on the bus, but this hasn't been done yet

In addition to the limited capacity of the bus, the ProDOS entry point on Smartport protocol converters also has a maximum capacity of four devices. ProDOS calls to slot 5, drive 1 always go to bus unit 1; slot 5, drive 2 to unit 2; slot 2, drtve 1 to unit 3; and slot 2, drive 2 to unit 4.

ProDOS is being updated to use the Smartport directly. however, rather than using the Smartport's ProDOS entry point. The new version will not have the four-device limit. An updated ProDOS, combined with self-powered and buffered bus-devices, would allow full use of the Smartport's capabilities.

> Ray Montagne Smartport Software Engineer Apple Computer. Inc.

Reading your Smartport discussion was worse than eating salted peanuts-I had to have more. Some details cried out for attention. What, for example, does ProDOS do with a Smartport during the boot process? And how are device numbers assigned? Is there any way to deteci a RAMdisk in the chain short of asking every device for its name? Finally, since ProDOS 12 knows enough to remap device numbers when more than two devices are found in the Smartport chain, you assertion that "ProDOS doesn't know a Smartport from a Dumbport" seemed limited to the world of ProDOS 1.1.1. Just what does ProDOS 1.2 do during system initialization?

With such questions in mind, I disassembled the ProDOS 12 initialization code and spent an evening going over it. What I found may be of interest to your readers. (Side note: the IIgs disassembler is of course more powerful than previous Apple II disassemblers, but a curious problem crept in: Since the 65816 has 256 legal opcodes, the venerable "???" has all but disappeared from disassemblies; hence a small data cache tacked onto the end of a code module is much harder to spot The ProD05 title page text, for example, disassembles as legal code.)

As with ProDOS 1.1.1, ProDOS 1.2 does a slot scan as it builds the system global page. Immediately prior to beginning the scan, however, ProDOS 1.2 peeks at slot 2. The result is stashed away for later use, and, beginning with slot 7, the slots are checked in descending order for the presence of block devices. If ProDOS 1.2 finds a block device which is not a Disk II, however, it specifically checks for the presence of Smartport protocol converter firmware by testing the ID byte at \$Cn07. If a Smartport is found, then its entry point is determined and a status call is made via a cute tittle piece of self-modifying code. The status call gives ProDOS the number of devices accessible through the Smartport and the first two of these devices (if extant) are assigned device numbers corresponding to the slot in which the Smartport is found.

Then an interesting thing happens  $-$  unless the Smartport is found in slot 5, ProDOS Ignores any other devices in the chain. If the Smartport is indeed in slot 5, then the slot 2 status previously stashed away is exhumed and checked; if a block device exists in slot 2, then ProDOS washes its hands of slot 5. Otherwise, the third and fourth devices in slot 5 (if extant) are given device numbers corresponding to slot 2 with device driver addresses in slot 5. ProDOS then moves on to slot 4.

So what does all this mean? As I see it, there are several conclusions to be drawn:

1 ProDOS 12 will recognize up to four devices controlled by a Smartport in slot 5, where the tlgs Smartport lives. Extra devices in other slots are ignored. This is in agreement with the claim made in the llgs ffnnware Reference NanuaL As far as I can tell. however, ProDOS 12 does not discriminate here in favor of the IIgs. Thus, connecting more than two devices to a Smartport in *an* older Apple II appears to be beneficial only as long as the Smartport resides in slot 5.

#### 3.4 **Open-Apple**

2. If for some reason a block device exists in slot 2 (an extra memory expansion card, perhaps?) then ProDOS 12 will ignore anything beyond the first two devices attached to a Smartport in slot 5.

3. There doesn't appear to be a simple method of detecting a RAMdisk attached to the IIgs Smartport short of quizzing the Smartport yourself. ProDOS knows only the number of devices attached to the Smartport at initialization, and assigns device numbers accordingly. Thus, while an Apple memory expansion card is readily identified by the ID byte at \$CnFB, a RAMdisk attached to the Smartport is just another anonymous block device. I suspect this is the reason that Catalyst 3.0 doesn't recognize the Ilgs RAMdisk as such. Do you or your readers know of a cheap way to recognize the presence of a Ilgs RAMdisk?

Finally, a few observations about the Ilqs in general. I've been using a IIgs steadily since the end of November, and have concluded that a) it's an impressive machine (of course), b) the memory expansion card is a virtual necessity, and c) the genius who decided to attach the mouse to the keyboard apparently never twigged to the fact that detached keyboards tend to reside on laps rather than desktops. I am constantly detaching and re-attaching the mouse as I shift between text- and graphics-oriented applications. Paul Harwood

NoetiComp. Inc. West St. Paul, Minn.

I don't know of any other way to Identify a RAMdisk that's in a Smartport chain than to do the calls outlined here last month.

The problem you mention with no "???s" in IIqs disassemblies is alleviated somewhat by the fact that the IIgs memory dump includes an ASCII display. Try BLOADing ProDOS 1.2 at \$2000, entering the Monitor, and tuping 2000.5D00. You'll find all kinds of interesting text embedded in ProDOS 1.2.

I totally agree about the necessity of adding a RAM card to the Ilgs. The bare 256K machine is fine for older programs, but precious few ProDOS 16 programs will run with that little memory.

### **Escape route flaw fixed**

I tried the technique for embedding ESC sequences in AppleWorks files described in your January 1987 issue (page 2.95). I was able to modify color, density. and other printer features from text as described. However, the initial letters following carriage returns were deleted.

The problem seems to be that AppleWorks sends the current boldface command at the beginning of each line. If that command is a simple ESC, the printer takes the first letters of the line as part of a printer command and does not print them. The printer sometimes even begins to do strange things such as reverse linefeeds, erratic color changes, and strange character sizes.

My solution is to leave the "bold off" control sequence unchanged. I use control-B(oldface) to send ESC, type in the printer command I want, then use control-B again to make sure the boldface-off code, not the boldface-on code, will be sent at the beginning of the next line.

> Anna Martin Houston, TX

# **AppleWorks vs chemistry**

In the November, 1986 issue you claim that Apple-Works will do 50 per cent of what advanced users want to do. Unfortunately, I am in the other 50 per cent. The reason is that my Apple spends much of its time writing materials for my chemistry courses-tests, quizzes, etc. To do this I need to use a lot of special printer features-in addition to underlining, subscripts, and superscripts I use alternate user-defined character sets (on an Epson FX-80), expanded type, and italics. I realize that I can have one of these last three by redefining the boldface command, but I need all three. (At present I'm using a version of Screenwriter II that I patched up myself to allow access to these and other printer features).

I can see, based on a little experience, that Apple-Works has a lot of advantages and I would certainly like to shift over to using it. Hasn't anyone tackled the problem of fixing this most serious and obvious defect of AppleWorks, and providing a way to enter arbitrary printer command strings into AppleWorks data files?

It would also be nice to be able to get into, and out of, the various printer modes more easily; in chemistry one might use as many as twenty sub- and superscripts in a single line, which gets to be a lot of keystrokes. Maybe one of the utilities that allow macro definitions would help here.

Walter K. Dean Huntington Woods, Mich.

We get more letters about adding printer functions to AppleWorks than on any other subject. And we've printed quite a few of those letters here in Open-Apple. Now might be a good time to summarize and bring together all we've learned about this subject so far.

First, there is no way to embed control characters within an AppleWorks document. AppleWorks itself embeds control characters into word processor files and uses them for its own purposes. Even if you managed to slip a control character into an AppleWorks file using a disk zap utility, AppleWorks would not send it to your printer.

This leaves you with the built-in AppleWorks printer controls. AppleWorks allows you to define three printers, only one of which may be a "custom printer." The limit of just one custom printer is hard to live with. One trick that makes it somewhat easier is to use the "Silentype" printer, rather than the custom printer, for printing formatted text files to disk. See Open-Apple, August 1985, page 60b, for more information on formatted text files. Since the Silentype doesn't support much of anything in the way of printer features, no control-codes will be appear in files printed to disk — which is what most people want, anyhow.

So now you can use your custom printer definition to tell AppleWorks lies about your printer's control codes; this allows you to get your printer to do italics, for example, when AppleWorks thinks it's doing boldface. AppleWorks stores the printer codes you define in a file called SEG.PR. Because SEG.PR isn't kept in memory but is always loaded right before printing a document, you can effectively increase the number of custom printers by making several copies of SEG.PR with different control codes and switching disks when AppleWorks isn't looking.

Custom printer controls supported by AppleWorks include 21 settings for characters-per-inch, two settings for lines-per-inch, and four bold, underlining, superscript, and subscript on off pairs. The four onoff pairs can be used within lines, but the per-inch codes can be used only between paragraphs. For printer features that you want to switch on and off for whole documents (such as printing a document in near-letter-quality), rather than within a document, two other possibilities are to add the necessary control characters to a printer's interface-card setup string, or to print an otherwise blank spreadsheet after specifying the control characters you need with open-apple-O's "Send Special Codes to printer."

As mentioned, the characters-per-inch and linesper-inch settings can only be changed between paragraphs. To use the per-inch controls effectively, you have to turn on the fake per-inch (say you have your printer's code for italics stored in the 24 characters-per-inch control), print a sticky space and a return, then turn the per-inch setting your printer is really using back on. If you don't go back to the correct setting, AppleWorks will put too many or too few characters on each line or lines on each page.

The boldface, underline, superscript, and subscript on-off pairs can be used within a line or paragraph. The limit most people run up against is that, like you, they have five or more features they want to turn on and off. Before giving up completely, one last trick is to define the on-code of one of the pairs as simply an escape character (see Anna Martin's letter above for more detail on this trick). Your printer, the FX-80, uses ESC 4 and ESC 5 to turn italics on and off, ESC E and ESC F to turn emphasized print on and off, and ESC G and ESC H to turn double strike on and off. If uou define boldface-on as simply ESC, try this (the carets are bold on and off codes):

"4"Italics"5" aren't "E<sup>^^</sup>G<sup>^</sup>bold<sup>^</sup>F<sup>^^</sup>H".

You should get something like this:

#### Italics aren't bold.

The only remaining problem with this trick is that AppleWorks will count the 4, 5, E, G, F, and H as characters when deciding how much to put on one line, but your printer won't actually print any of those characters. Consequently, lines with lots of codes will be "wrapped" before they should be.

One of the AppleWorks macro programs would, of course, make entry of these codes much easier.

One very nice feature that AppleWorks provides the Imageuriter that it doesn't provide "custom" printers is support of justified proportional type. To get both proportional type and the ESC trick we've just presented, see the next letter.

If combinations of these tricks still don't provide you the printer control you want, it's time to give up on AppleWorks. If AppleWorks could do everything, after all, there wouldn't be any need for the many other word processors that are available for the Apple II.

You might also consider a program, such as FontWorks from the Software Touch, that allows you to add printer embellishments to files created with AppleWorks or with other word processors.

### Zapping Imagewriter codes

I've become (by default) the Apple answer man at the high school where I teach math. The November newsletter item about printing a whole AppleWorks document in bold was of interest because the Imagewriter needs the double strike to make a good ditto master. Actually, since I use AppleWrite. I had no trouble doing so but many of my colleagues use AppleWorks. I've combined Dean Shutt's tip with one that appeared in the December issue of  $A<sup>+</sup>$  as follows.

Use a disk zap program (I use Bag of Tricks 2) to search the AppleWorks program file SEG.PR for the

#### February 1987

hex string 02 1B 21 02 1B 22. The \$1B \$21 and \$1B \$22 are the ImageWriter codes for bold begin (ESC I) and bold end (ESC"). The \$02's seem to tell Apple-Works how many characters are in the code sequence. Change both \$02's to \$01's and write the change to disk. This change causes AppleWOrks to sendjust the ESC character when you embed, via a control-B, a bold begin or bold end in your document.

This by itself does nothing, However, as was pointed out in the  $A+$  tip, if you follow the ESC with a valid lmagewrlter conlrol code, it is executed and the characters are not printed in the document. So, to send a bold begin, (ESC!) you would type "control-B !". Unless you turn off bold with ESC ", the whole document is printed in bold. More importantly. though, now you have the Apple Writer-like ability to send the sequences necessary for using color, Mouse-Text, half-height characters, and so on while not giving up anything available from the open-apple-O printer options menu.

#### Howard Jackson Albany, N.Y.

Note Anna Martin's letter above. Your trick will work more reliably if you leave the bold-off code's length at two and change it to something that's meaningful to your printer but that doesn't turn off something you want on (bold in your case)-for example, try using "ESC  $f''$ , the code for forward linefeeds. The trick also still has the problem with short lines mentioned in the preuious letter.

But what's neat about it is that it doesn't use up the custom printer definition and it allows the ESC-code trick to work with proportional type. Using the same basic disk-zap trick, you could also do such things as embed commands in an AppleWorks printer definition that AppleWorks won't normally let you enter (such as a caret). Somebody mlght even be able to find the text that makes up the open-apple-O menu in the word processor and change the words ''Boldface Begin" and "Boldface End" to "ESC start" and "ESC end."

# More disk recovery tricks

In the September 1986 Open-Appleyou mentioned POKE 47246,24 during a discussion of methods for recovering a crashed disk (page 2.59). This POKE changes a set cany instruction inside the DOS 3.3 RWrS routines to a clear cany instruction. At this point the cany bit is being used to tell Rwrs whether there was an error in the targeted sectors "address trailer" or "data-checksum trailer". Your POKE makes RWI'S Ignore these errors.

The following patches take more time but have a better chance of reading bad disks:

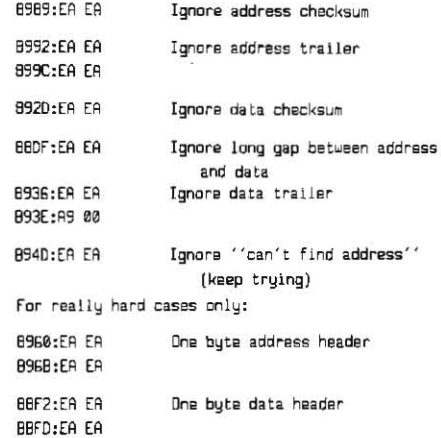

These patches should cope with most disk errors and allow them to be read. However the data is probably corrupted and if this happens in a track/ sector list the problem is not gone yet I hope this helps save wasted hours of re-typing.

> Charies H. Putney Dublin, Ireland

POKE 47246,24 handles a fairly common problem caused by a slow disk drive. This is that the last few bytes of a sector are 'overwritten by the first few bytes of the next sector when the next sector Is written onto the disk.

More severe problems can be attacked with your additional palches. but everyone should realize, as you point out, that the more severely RWTS is patched to ignore errors the more likely that any data you read will be corrupted. If you patch RWTS to completely ignore errors, you have to suspect the integrity of everything and you may getstuck inside an infinite loop trying to read an unreadable sector.

Those who make severe modifications to RWTS should do so with a copy of **Beneath Apple DOS** at hand. Use It to try to understand what exactly these palches do. Any error-checking you remove from DOS you wiU have to account for yourself.

# Protection errors

Why can't my disk sector editors alWays read track 0, sector 0? It seems to be unable to deal with disks that have funny sync bytes. Obviously the Disk II controller can read it. What's different?

> Jeff Root Lancaster, Calif.

Your sector editor is using DOS 3.3's RWTS routines to attempt to read the sector. RWTS expects to find some byte patterns that mark the beginning and the end of the "header" and "data" fields for each sector. It also does some other error checking.

The disk controllercard, on the other hand, doesn't use RWTS. The routines it uses to read track 0, sector o are right there on the controller card. Because of limited space, the program on the controller card has far fewer abilities and does less error checking than RWI'S ilself. People who do oopy protection take advantage of this by introducing errors that stop RWTS but that don't stop the disk controller.

Try judicious use of a few of the POKEs mentioned in the previous letter. I'm sure you'll be able to read the sector you want to read by eliminating the righl error. This is why copy·protection is such a waste of time - the computer has to be able to read the copyprotected disk and if the computer can do it so can any human who wants to bad enough. If this *topic*  interests you I suggest you get a subscription to **Computist**, PO Box 110846-T, Tacoma, WA 98411 *(\$32/yr).* 

# General Managerresupported

In regard to the leiter In your November issue (page 2.77) about the General Manager data base program, I'd like your subscribers to know that my company has taken over marketing and support of the program from Sierra Online and from PC Manager, owners of the program.

I am upgrading the General Manager and will be releasing version 2JA in January 1987. There are still both hard and floppy disk DOS 3.3 versions of the program. Upon reaching my office, any individual receives technical support at no charge. I also write custom applications for the General Manager for individuals and organizations. Upgrades are \$15.00 for the system disk and the cost of a new program has been reduced to only \$179.95.

> David Spooner Aspen Data Systems Box 567 Driggs, Idaho 83422 208-354-8185

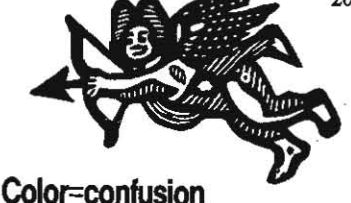

What causes Applesolt memory to get scrambled occasionally and give me garbage such as "COLOR=" when I try to LIST a program?

> **Link Keur** Edison, N.J.

Memory can get scrambled any number of ways. 'COLOR=" and similar garbage appears when Applesoft thinks there's aBasic program in a certain range of memory when there really isn't. For a lot more on this, see "Applesoft meets the RAMdisk" in our April 1986 issue, pages *217-21* 

## Pascal RAMdisk loader

In the December 1986 Open-Apple, page 2.87, there's a letter and answer about moving large files into a RAM disk on startup. You wrote that you didn't know how to automatically load large files under the Apple Pascal operating system. I am writing to let you know how to do it.

The Pascal filer will copy files of any length from a floppy disk to a RAM disk. The trick is to get this done automatically on startup. Here are the steps to take:

1 Make an Exec file that invokes the Filer and transfers the Filer from disk to RAM disk. This file is best saved to the boot disk. Type "M" for "Make Exec" and answer the prompt 'New Exec Name:" with "\*:st" to make the Exec file ST.TEXT on the boot disk. Answer the prompt "Terminator = %, change it?" with "N". When the command line returns, type "f" (for Filer), "t" (for transfer) and at the prompt "Transfer what file?" type the volume and filename (including suffix) of the file to be transferred. At the prompt "To where?" type the volume name of the RAM disk followed by the file name (or "\$" if you want to keep the same name). Then type "q" to quit the Filer. Type "%%" to end the Exec file and save it. Check the boot disk directory: ST.TEXT should be there as a 2 block text file.

2. An Execfile cannotitselfbe a startup file. In orderto execute ST.TEXT automatically on startup, a special program called SYSTEM STARTUP must be written which will chain to it Here is such a program:

program sysstart;

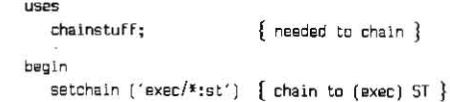

8na.

Save this file as \*: SYSTART.TEXT and compile it as "':\$" to keep the same name. Upon successful compilation, use the filer to change SYSSTART.CODE to SYSTEM.STARTUP.

Thafs it When the computer is booted using the boot disk, the program SYSTEM,STARTUPwill run the

#### 3.6 Open-Apple

Exec file ST and copy the file or files you specified from the floppy to the RAM disk.

My boot disk has an Exec file on it to transfer most of the stuff on the sysrem disk (the Filer, Editor, Compiler, Assembler, Unker and other files). The system works considerably faster having these files (and program text files) on an Apple II Memory Expansion Card than on floppy disk, and makes Apple Pascal 1.3 a joy to use.

#### Keith J. Bernstein The Bronx, N.Y.

After reading your letter. Dennis found the directions for Pascal Exec files in the Apple brochure "Addendum to the Apple Pascal Operating System Reference Manual." The brochure cautions that (as with DOS and Basic system EXEC files) an unexpected occurence can throw the *Exec* commands out of sync with the prompts. For example, trying to Transfer a file to a RAM disk a second time may cause the prompt "Remove old <filename>?" to appear, which may send your Exec file off into the weeds.

Another consideration is the loss of the original SYSTEM.STARTUP file. Rather than replacing the original SYSTEM.STARTUP with the new file, you may want *to* rename the original and then "chain" to it at the end of the Exec file by adding a command sequence such as "X" (eXecute), and then "\*:OLDSU.CODE" (to reply to the prompt "Execute what file?") to the end of the Exec file.

Incidentally, the "\*" prefix is used to tell Apple Pascal that the specified file is to be found (or created) on the boot diskette (see the Apple Pascat Operating System Manual for particulars).

# May I have your name?

The RWTS routine in the DOSTaIk Scrapbook is great I even use it to find volume names on ProDOS disks. How about a similar routine for ProDOS or evenjusta way to get thevolume name? On page 3-17 of Beneath Apple ProDOS is a chart converting sectors to blocks. It indicates that sector 11 on track 0, which is where I find a disk's volume name, is the second half of block 6. But on page 4-8 it says that the volume name is in block 2. What gives?

Here's a tip you may be able to use in exchange for your help. You can load any ProDOS file into Apple- Works, not just text files. AppleWorks will change all control characters (ASCII  $0$  to  $31$  and  $128$  to  $159$ ) to the symbol "#". All other characters appear as themselves. This makes It easy to convert files from word processors that use binary files.

#### Guy forsythe Westerville, Ohio

Ifere's a couple of simple ways to find out a disk's name. Put the disk you're unsure about in a drive (slot 6, drive 1 for these examples) and type any of the follOwing:

CAT, S6, D1 (volume name appears at top of catalog)

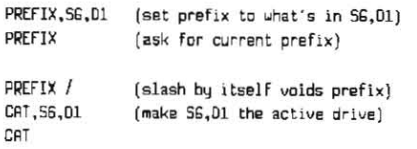

The final example is useful if you have several disks whose names you don't know. After the first one, all you have to do is insert the next disk and type CAT to learn the names.

Gary Little has a simple Applesoft block read/write

program in his book Apple ProDOS: Advanced Features for Programmers, pages 36-40.

The chart on page 3-17 of **Beneath Apple ProDOS** confuses just about everybody who tries to use it. See our July 1985 issue, page 55, for an explanation and for a *useful ProDOS* to DOS 3.3 sector conversion /able.

We tried your AppleWorks trick, and it works nicely.

# Applesofl ONLINE call

While using ProDOS, I often have as many as four volumes on line at any one time. Out of necessity, I wrote a STARTUP program for my hard disk in which I included a subroutine to check each slot and drive and display any volume names (see listing below). This program can be run Independently or you can make ita part of a larger program that needs to know what volumes are online. It's possible to put ProDOS volume names into an array for easy manipulation. I thought your readers might enjoy knowing how to 'capture" a ProDOS volume name.<br>5 REM \* VOLUME FINDER

VOLUME.FINDER 6 REM \* 5 = slot<br>7 REM \* D = drive D =drive B REM \* VS=volume name \* 10 HDME : 5=1 : 0=1 : 0\$=CHR\$(4) 20 ONERR GOTO 50 30 PRINT DE; "PREFIX, S";S; ".D"; D 40 PRINT DS; "PREFIX" : INPUT ""; VS 50 POKE 216,0 : CALL -3288 : REM fix ONERR 60 PRINT "SLOT ";S;" ORIVE ";D;" ";V\$ : V\$="" 70 5=5+1 : TF S=8 THEN D=D+1 : S=1 80 TF DK3 THEN 20 90 POKE 216.0 : REM clear ONERR flag

> Joseph Kline Lubbock, Texas

Readers curious about line 50 should take a look at "Digging into DOS" in the January 1985 Open-Apple, page 2. *Try* adding these lines to your program:

25 POKE 222.0 55 IF PEEK(222)=3 THEN 70

#### IIgs system util~ies

We have had an Apple IIgs with 3.5 drives for several weeks now and it is super. But we don't like the long, interminable System disk boot up necessary to make backup data disks (It takes over 80 seconds just to get there). The QUICK COPY program itself is magnificent, but getting to it is the drag.

Is there any way, using the file moving options in the System Disk, to transfer a startup file and Just the copy program to another disk, so that when we want to backup our 3.5 disks, we can have a separate, fast attack copy program? Or does such a program already exist on 3.5 disks?

#### Preston Boomer Santa Cruz, Calif.

Interestingly, there are two complete system utility programs on the IIgs system disk. One is In the subdirectory called SYS.UTILS. This is an updated version of the IIc system utilities. It was written by Apple's own software engineers.

The other is in the subdirectory called DESKTOP. It's a renamed version of **MouseDesk**, which was developed by a French company called VersionSoft and was once distributed in the U.S. by International Solutions, which has since gone out of business.

Both of them are ProDOS 8 programs. Both of them can copy disks, but the disk-copy portion can't be separated from either. To make a disk that directly boots into one of these programs, start by initializing a new disk and copying thellgs system diskprogram /SYSTEM.DISK/SYSTEM/P8 into the new disk's main directory. Then rename "P8" "PRODOS", for that is what it really is.

For Apple's sustem utilities, next copy all the files in /SYSTEM.DISK/SYS.UTILS into your new disk's main directory. That's it

For the **MouseDesk** look-alike, copy the files  $/$ SYSTEM.DISK/DESKTOP/DESKTOP1 and /SYS-TEM.DISK/DESKTOP/DESKTOP2 into your new disk's main directory. Rename "DESKTOP1" "DESK-TOP.SYSTEM". If you have a 3.5 disk. you could consider moving the other files from the DESKTOP directory to your new disk. too, but the program wUI slart up faster without them. The other files won't fit onafloppy.

Besides the programs *on* the llgs system disk, there are several stand-alone copy programs that have been designed to speedily copy both 5.25 and 3.5 disks. ProSel has one, as does Living Legend's Misk Disk #1 (see September 1986, page 2.64c). Bill Basham has already updated his DiversiCopy to use IIgs memory (\$30, Diversified Software Industries, 34880 Bunker ifill, farmington. HI 480018-2728, 313/553-9460).

# File lost, sort of

I've got my word processor data disk set up using very efficient subdirectories and I've had no problems. But I just saved a document as /DATA/LETIERS/ APPLE and ifs disappeared. This should have been the thirteenth entry in the directory but it only shows twelve. I know the file's there because I can use any other program and it shows In the catalog, but I can't find it with Apple Writer and I can't load it even though it's there.

Gee Uncle DOS, got any ideas?????

Michael C. Tiernan North Reading, Mass.

You've been sorting directories with a buggy sort utility. See "Don't try to sort froDOS directones" in our March 1986 issue, page 2.l0.

What you need is Glen Bredon's ProSel. Aprogram called MR.fIXfT on that disk will fix your damaged directory. A program called CAT.DOCTOR will sort your directories correctly. You get an excellent program selector free (\$40, 521 State Road, Princeton, NJ 08540).

# Booting ProDOS from DOS 3.3

Whats the best way to print a path tree? I have a 20 meg hard drive and can get lost easily.

My hard drive is in slot 2. The kids play on the computer a lot, and if it is in 7 either 6 won't boot (hard drive oft) or they turn the hard disk on and off.

When I boot my Sider with a PR#2, DOS 3.3 works fine, but I can't get into ProDOS without booting it elsewhere. I can't boot ProDOS from the Sider's menu.

P.S. The tip on Glen Bredon's ProSel is worth many years of your subscription price. The article on the IIgs is priceless. I spent \$20 on magazines for a lot less information.

#### Bob Wilson

The answer to your froDOS path tree problem is easy if you already have **ProSel**: try running the program on that disk called JNFO.DESK. And don't be embarrassed you didn't already know it was therethere's so much good stuff on that disk It takes

#### **February 1987**

#### weeks to find it all.

Likewise, getting ProDOS to boot from DOS is pretty simple. First, we have to get PRODOS into a BINaru file that we can convert into a DOS 3.3 file (PRODOS is normally a SYStem file, which can't be converted). Do a CATALOG to find the length of the PRODOS file you want to convert. (PRODOS 1.1.1 is 14848 bytes long, PRODOS 12 is 15485 bytes.) Then:

BLOAD PRODOS, A\$2000, TSYS BSAVE PRODOS.ORJ.A\$2000.L22222

Now you can use CONVERT or Copy II Plus to transfer the new file PRODOS.OBJ to a DOS disk. To get the file onto the Sider, you'll have to convert it onto a 5.25 DOS 3.3 disk and then use a FID-tupe utility to get it to the Sider, since neither CONVERT nor Copy II Plus is equipped to deal with DOS 3.3 on devices other than 5.25 ftoppy drives. Once you have the file on the Sider, change its name from PRODOS.OBJ to just PRODOS.

Now the only problem is that you can't BRUN the PRODOS file without a few considerations. After the PRODOS image is loaded and executed, it will relocate itself up into the top of the Apple memory. PRODOS by itself in memory is "all dressed up with no place to go," as it knows a lot about managing the disk drives but doesn't do much useful work by itself. PRODOS will therefore attempt to load a sustem program (such as BASIC.SYSTEM) to tell it what to do with the knowledge it has; PRODOS looks for the first system file in the "boot disk's" root directory that has a name ending in ".SYSTEM". If such a system file is not found, ProDOS throws up its hands and stops with an "UNABLE TO LOAD SYSTEM FILE" error.

This means that in addition to the DOS disk from which we are going to BRUN PRODOS, we also need a ProDOS volume on-line with a suitable system file so that ProDOS has something to load and run. And we have to be able to tell ProDOS where this disk is. It turns out that ProDOS assumes the boot drive's slot (times 16) is stored in zero-page location 67 (\$43). Therefore, we need to POKE the desired slot number times 16 into that location before executing PRODOS. For your hard disk in slot 2, a program to start PRODOS would look like this:

```
10 REM *** Boot ProDOS from DOS ***
20 SLOT = 2 : REM slot number of ProOOS boot disk
30 PRINT CHR$(4): "BLOAD PRODOS.A$2000"
40 POKE 67, SLOT*16 : REM pass slot number
50 CALL 8192 : REM $2000; start ProDOS
```
After PRODOS starts up, it will now look in the ProDOS volume connected to slot 2, drive 1, for a system program. Make sure there's something there for it to execute and your problems should be solved.

# **VCR backup**

Please expand on the subject of hard disk drive backup using a video cassette recorder. In the 'Apple Ilgs Book' (Bantam) by DuPrau and Tyson, the authors comment on page 138 about using a device by Corvus and a VCR.

This would be significantly less expensive for someone that already owns a VCR than buying a backup device like B-Sider.

> William D. Blessing Tulsa, Okla.

Back in the Olde Days of microcomputers when hard disks were rare and tape backup units were almost non-existent, Convus used to manufacture a

product called the Mirror that allowed the use of a VCR as a back-up device for Convus hard disk drives. We called Corvus's sales department (at 408-559-7000) to see if the device was still in production. We were informed that although Convus still supports the unit, it is no tonger being manufactured. The sales representative told us that some surplus units may be available.

Although we couldn't locate an old ad with the price, as we recall the unit cost several hundred dollars without the VCR, within the range of the B-Sider (which includes the tape drive unit). And the Corvus unit may not support non-Corvus drives since backing up a disk device is a matter of combined hardware and software.

### No help available

Here's a short question you might be able to help me with. What can I do when I get a NO BUFFERS AVAILABLE error? This often happens when I have GPLE and Double-Take up and running in ProDOS. Could I be the only person with this problem?

> John M. Sklar Brown Deer, Wisc.

The NO BUFFERS AVAILABLE message typically occurs when you are trying to open a file or otherwise access a disk and there isn't enough memory space available for a disk buffer (1K). You'll also get this message if you have the limit of eight buffers already open (rare), or if you attempt to BLOAD a file into a memory area that has been protected in the ProDOS sustem bit map (not rare). The protected areas are the zero page and stack (\$0000-\$01FF), the text screen (\$0400-\$07FF) and parts of Basic.sustem itself. GPLE and Double-Take may also set the map to protect the areas they are in.

Here's a short program you can run to determine exactly what memory pages are marked as protected at any given time:

100 REM \* ProDOS System Bit Map Reader \*

```
110 PRINT "ProDDS System Bit Map" : PRINT
115 PRINT ". Pages marked X are protected" : PRINT
120 PRINT " 0123456789ABCDEF"
125 AOR=4B9B4 : REM where bit map is in global page
```
130 FOR I=0 TO 11 : REM do 12 sets of 16 mem pages  $I$ \$=STR\$ $(I)$ 140 IF I=10 THEN IS="A" 150

```
160
      IF T=11 THEN IS="B"
```

```
PRINT 1%; "-"; : REM print label at left edge
170
       FOR K=0 TO 1 : REM two bytes=16 pages
180
          V = P E E K (ADR) : ADR = ADR + 1190
          FOR L=7 TD 0 STEP -1 : REM bit magic
200
210
             V = -
```

```
IF V = \frac{3}{2} L THEN V = -x: V = V - 2
```

```
230
             PRINT V5;" ";
```

```
240
          NFYT
```

```
250
      NEXT
260
```

```
PRINT
270 INEXT
```

```
280 END
```
220

The ProDOS versions of GPLE and Double-Take install beneath Basic.system and use up part of Applesoft's memory. If you load a long program, memory can start getting very tight. Execute a PRINT FRE(0) to determine how many bytes of free memory you have left at any particular time. If the answer is less than 1024 or so, you simply don't have enough memory left to access the disk. The only alternatives are to split your Applesoft program into modules (see April 1986, page 2.17) or to remove GPLE or Double-Take. Note that Double-Take is modularized: you may be able to keep your favorite features of

that program and remove only the features you don't often use.

# A better MouseText trap

I have a solution for those who desire to have the old MouseText-less character set on the IIc (November, page 2.78). The operation requires a hardware hacker's turn of mind, however.

What is involved is laying open the IIc and unsoldering the character generator chip (Video ROM) from the motherboard. The squeamish need not apply as there is potential for disaster here. The chip in question is located under the disk drive. The clearance is such that it is unlikely that a chip socket can be installed here for a new chip.

The new chip to be installed is a 2764 EPROM (approximately \$4) into which you must program a copy of the old character generator data from a borrowed pre-enhancement IIe. This data goes into (let's arbitrarily say) the lower half of the 2764 and the IIc's present data goes into the other half of the 2764.

You'll also need to make a hole through the IIc's case for access to a miniature toggle or slide switch. A conveniently unused cranny is available just above the 'shelf' near the speaker volume control. A generous blob of epoxy will serve to anchor the switch in place.

A few things to note: The character generator ROM data is not copyrighted. Every time you trade in your IIc motherboard for the newest upgrade you have to make this modification all over again. Worst of all, your dealer may not accept a modified motherboard on an exchange basis, which could put your ability to get upgrades in jeopardy. And since broken IIcs are usually fixed by means of a motherboard exchange. you may even have trouble getting a modified IIc repaired without unmodifying it first. Save those old parts!

The Ile and IIc character generator ROMs are equivalent to 2732 EPROMS and are 24 pin devices. The 2764 is a 28-pin chip and contains twice the number of locations as the 2732. The early lic motherboard that I worked with was laid out to accommodate 28 pin chips. Could Apple have been on the verge of installing a 'dual' character generator? If not, why not?

You must bend pin 2 out to the side before soldering the 2764 to the motherboard. Pin 2 will not be soldered to the motherboard. The select switch controls whether pin 2 is yanked low or pulled high, thus determining which character set is displayed. A pull-up resistor, perhaps 4.7K ohms, must be soldered between pin 28 and pin 2. Then pin 2 is wired to one terminal of the selector switch. The other terminal of the switch is connected to a convenient ground. Such a ground connection can be made by securing the bared end of the wire under the motherboard mounting screw at the left front corner.

You can flip the switch at any time (powered up or not) to make MouseText go away. Also you can switch MouseText back on just as conveniently. The software doesn't (and won't) need to know what is going on.

This same scheme, using exactly the same chip, applies in principle to IIe's. The practice is slightly different in that the 2764 is inserted into a 24 pin socket with pins 1, 2, 27 & 28 hanging off the keyboard end of the socket. Again, pin 2 is manually controlled by a switch and pulled high through a resistor. Also, solder a jumper to connect pins 26, 27, 28, and 1. This provides 5 volt power from the socket's power hole to the chip's power pin and makes the other mentioned pins happy.

Note also that the concept can be applied to

#### 3.8 **Open-Apple**

produce ROMs containing switchable English and Spanish (or other) character sets. Also, a 27128 or larger ROM could be employed to produce a killer character generator. All that is needed is a suitable multiple-position switch and the right connections to map in the appropriate 4K chunk.

Those not wanting to go to the trouble of burning their own EPROM may want to check out a product from Bone Frontier in the November 1986 inCider. page 158.1 haven't seen their gizmo but it sounds just like what I've described here for the IIe. They don't mention the IIc. It's \$50 price seems a bit steep. however, when you consider that's 5/6ths of the cost of an EPROM programmer board from JDR-Micro.

Incidentally, the EPROM burner I used for this exercise reports a checksum of \$F800 when reading a standard lle character generator ROM. The checksum of an enhanced lie character generator is \$B595. Appropriately enough, combining these two chunks of data into a single 2764 yields a HOM whose checksum is reported as  $$AD95$  ( $$F800 + $B595 =$ \$AD95, with a carried bit lying around on the floor).

As an aside. I had originally offered to perform this modification for a friend, free of charge except for a few bucks to cover the cost of parts. After I told him the details, he had second thoughts and changed his mind about the proposed surgery. I then offered the same deal to another friend. The second friend accepted the offer and is still very pleased with the outcome. He also allowed me to take his modified IIc

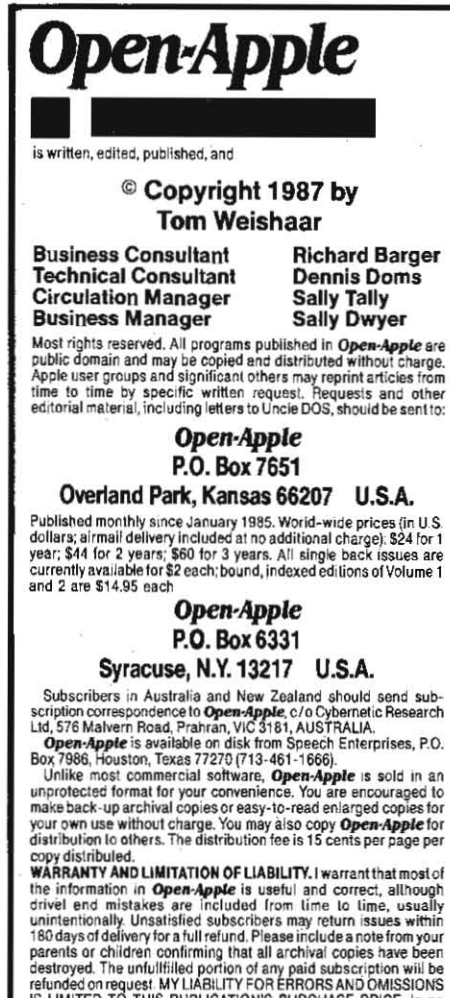

ease shall i or my contributors be liable for any incidental or consequential damages, nor for any damages in excess of the lees paid by a subscriber. ISSN 0885-4017<br>
Printed in the U.S.A. CompuServe: 70120,202

to my user's group where I demonstrated it and offered my services to the group to perform the mod. The interest was underwhelming. Here is an idea every bit as good as sliced bread, and yet I feel it will take a marketing maven and not a marketing Marvin to make it fly. Maybe the \$50 is not so out of line after all. Mary Wager

San Diego, Calif.

# Slot for terminal needed

I need to know if it's possible to use my Super Serial Card to drive both my printer and a modem. While I realize that it can't be done concurrently, is there a way I can buy (or rig) a switch to do it? I have a fair understanding of wiring, and I realize that the jumper block on the SSC is a modem eliminator. To my understanding. this simply reverses some of the lines, and itdoesn'tseem it would be so tough to have an external switch that could flip between either the modem or the printer, and reversethelines depending on which peripheral was being addressed. So, can it be done? How?

My reason for asking is, of course, because I'm out of slots. My printer is in slot 1 a dod< card in 2, an accelerator In 3, a mouse In 4, two UniDisk 3.5's in 5,a DuoDisk in 6. and a HAMFactor in 7. Help!

A possible solution I've read about is SRCG's Switch-a-Slot, but I suspect that to use it I would have to turn off my computer to switch slots. This would be so inconvenient with my hardware/ software setup that it wouldn't be worth the effort. Of course, I may be wrong: the advertising doesn't address it, and as usual my dealer is as useful as an extra nostril. Do you know if I can use the Switch-a-Slot without turning the computer off?

finally, I need to know if I can get software to emulate an IBM terminal connected to an IBM System 36 in our building. This, of course, is why I want to hook up a modem in the flrst place. Actually, I have to manage it, or my department may take away my beloved IIe and give me (ick!) an IBM PC.

Finally, is there an accelerator card for the Apple III, or an accelerator for the lie that can be modified to work with the III?

Dean Esmay Flossmoor, Ill.

RS-232 switches are common and available from a number of sources (at widely varying prices). For example, Moore Business Forms has a number of different switches in its computer products catalog, ranging in price from \$80 for a simple A-B switch to \$220 for a box that can switch between six devices. You would also need a null modem cable. If your Super Serial Card is set to "printer," use the null modem cable between the switch box and the modem. Conversely, if the SSC is set to "modem," use the nuU modem cable *b61UJeen* the switch bat and the printer. If you decide to build the switch box yourself, don't attempt to put any crossovers in the switch itself - just run everything straight through.

~2:32 wiring *can* get extremely oompllcated in no time at all. If a simple null modem cable doesn't seem to work, you might want to look at "You Can Make the Right Connections", in the June 1986 A+, pages 53-64.

Southern California Research Group's Switch-a-Slot does require you topowerdown before changing the selected card. Another product supposedly available is called ProSlot (from CGL Microsustems, 10407 Blue Ridge Blvd., Suite 522, Kansas Clty, MO 64134, *816·J8J.6619).* Dennis has talked to the

oompany's answering service severat times but has been unable to get anyone who knows anything about the product to call him back. According to an ad in the February 1986 Nibble, page 59, the device fits Into slot 7 and provides two software-selectable slots; it costs \$119.95 plus \$4 shipping and handling.

Dennis says that terminal emulation for the IBM is tricky I{ your system 36 Is close-mlndedly using the IBM "standards" for communications and character codes. IBM only recently decided to recognize ASCII devices; many older IBM systems use a different bute-to-character code known as EBCDIC. Hooking up to such a machlnes'often requires that a rather expensive emulation device be connected to your computer to make it look like an IBM terminal.

Most current IBM sustems will allow you to define your terminal as an ASCII device and will communicate with you through a device called a protocol converter (not the same as the Apple Smartport gadget discussed at length last month). You need to check with your data processing people and see what kinds o{ terminals they will support; then find a software package that will emulate that device. **ASCII Express**, the Professional, for example, will emulate an IBM *(ASCI/}* 3101 terminal

One thing you have to walch oul {or Is that some "emulations" do not fully duplicate the function of the original terminal for some hardware-specific items such as special function keys; for example.  $AE$ Pro's emulation of the DEC VT-52 does not include generation o{ the keypad function key codes. So{ tronics' Softerm 2, which performs 24 terminal emulations (including an IBM 3101-20 in block mode), Indudes a hardware device to act as an ancillary keypad for some emulation functions. Softerm 2 is \$195; you can reach Softronics at 303-593-9540.

*We* don't have an answer *to* the "accelerator card for the Apple III" question. The best answers to Apple III questions come from the folks at On-Three, P.O. Box 3825, Ventura, CA 93006, 805-644-3514.

#### Communications software

Do you know of a good (and inexpensive) communications package that runs under ProD05? I have been using Hayes Smartcom I that comes with my MicroModem lie. but it captures files under DOS 3.3.1 have to convert them to ProDOS before using them. Also, I cannot install Smartcom on my UniDisk 3.5.

> Joe Movich Alta Loma, Calif.

There are a large number of ProDOS communications packages. Most of them have been included in comparative reviews in Apple magazines recently. Go to your local library and look at "Telecommunications Software" in the April 1986A+, pages 24-36 (14 packages compared); "Telecommunications Software Review" in the January 1987 Call -A.P.P.L.E., pages 11·19 (five packages oompared); and 'Telecommunl, cations, The Software Connection" in the February *1987 inC/der,* pages 53·62 (nine packages oompared).

In addition, some word processors, such as Apple Writer, and most desktop accessory programs, such as Pinpoint, Jeeves, and Fingertips, allow rudimentary use o{ a modem and transfer o{ text data.

There is also a public domain terminal program, called **Kermit**, that is widely used in the universily environment. If you are associated with a college or university, your data processing people should be able to get you a copy of the ProDOS version of this program.

#### Vol. 3. No. 1